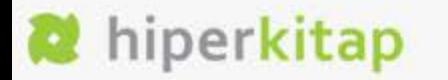

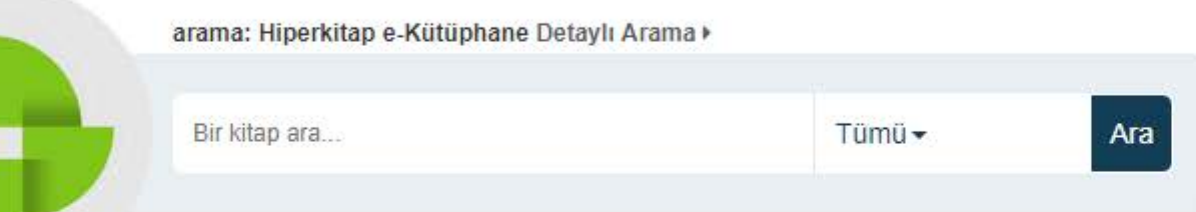

Araştırmış olduğunuz konuyu veya kitap adını arama motoruna girerek "Ara" butonuna basmanız yeterli olacaktır.

Arama çubuğunun sağ tarafında bulunana arama kriterlerini kullanarak daha detaylı arama yapabilirsiniz.

Bir kitap ara...

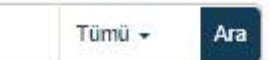

Detaylı Arama > Arama Geçmişi >

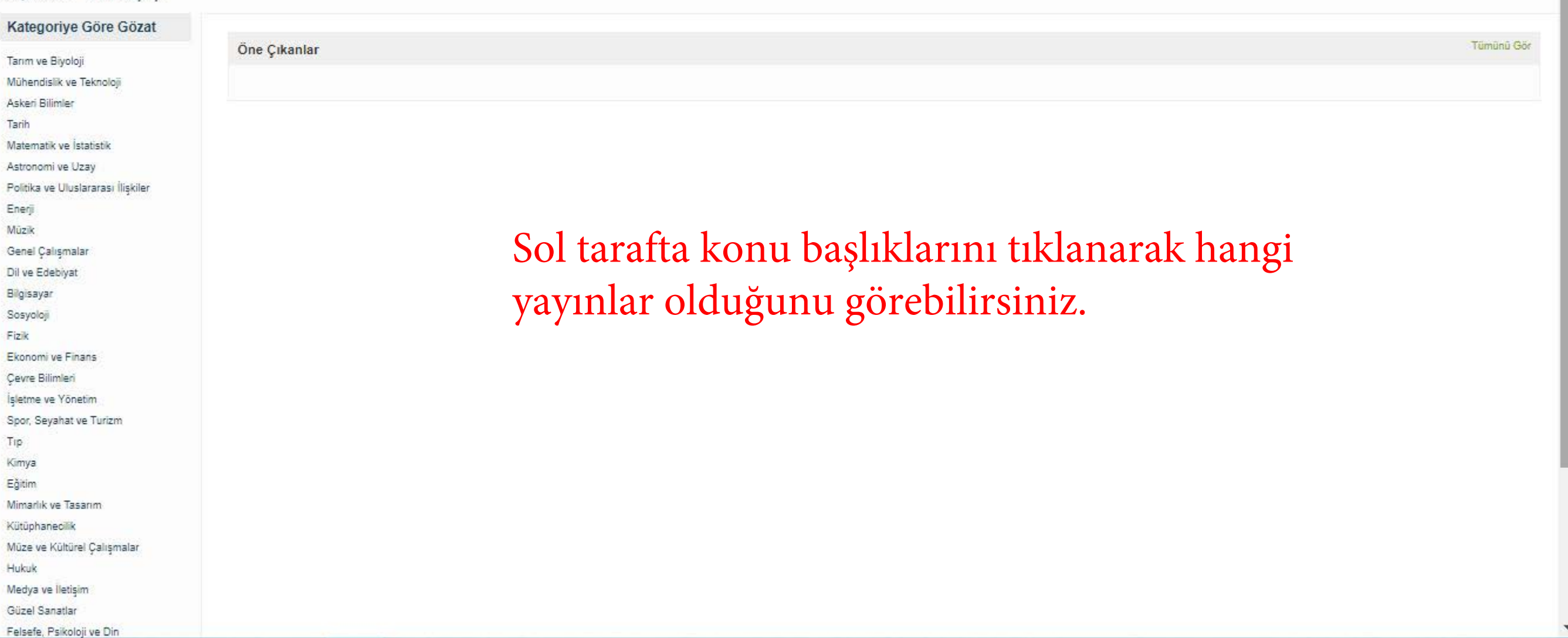

 $\blacktriangle$ 

Yeni Arama Koleksiyonlar + Dil + Çıkış

Sultangazi Belediyesi Dosyalarım Kütüphanem Giriş +1

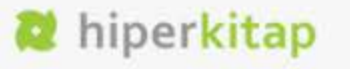

#### Sonuçları Filtrele

Kaynak Türleri: \*

Tüm Sonuçlar kitap (62)

### Konu Başlıkları: \*

Tüm Sonuçlar

**Tarih (25)** 

Dil ve Edebiyat (18)

Spor, Seyahat ve Turizm (2)

Politika ve Uluslararası İlişkiler

 $(1)$ 

 $\Box$  Tip (1)

Sosyoloji (1)

Genel Çalışmalar (4) Felsefe, Psikoloji ve Din (5)

Ekonomi ve Finans (1)

Müze ve Kültürel Çalışmalar (1)

Güzel Sanatlar (1)

Mimarlık ve Tasarım (1)

Eğitim (1)

#### Yayın Tarihi v

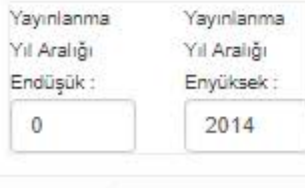

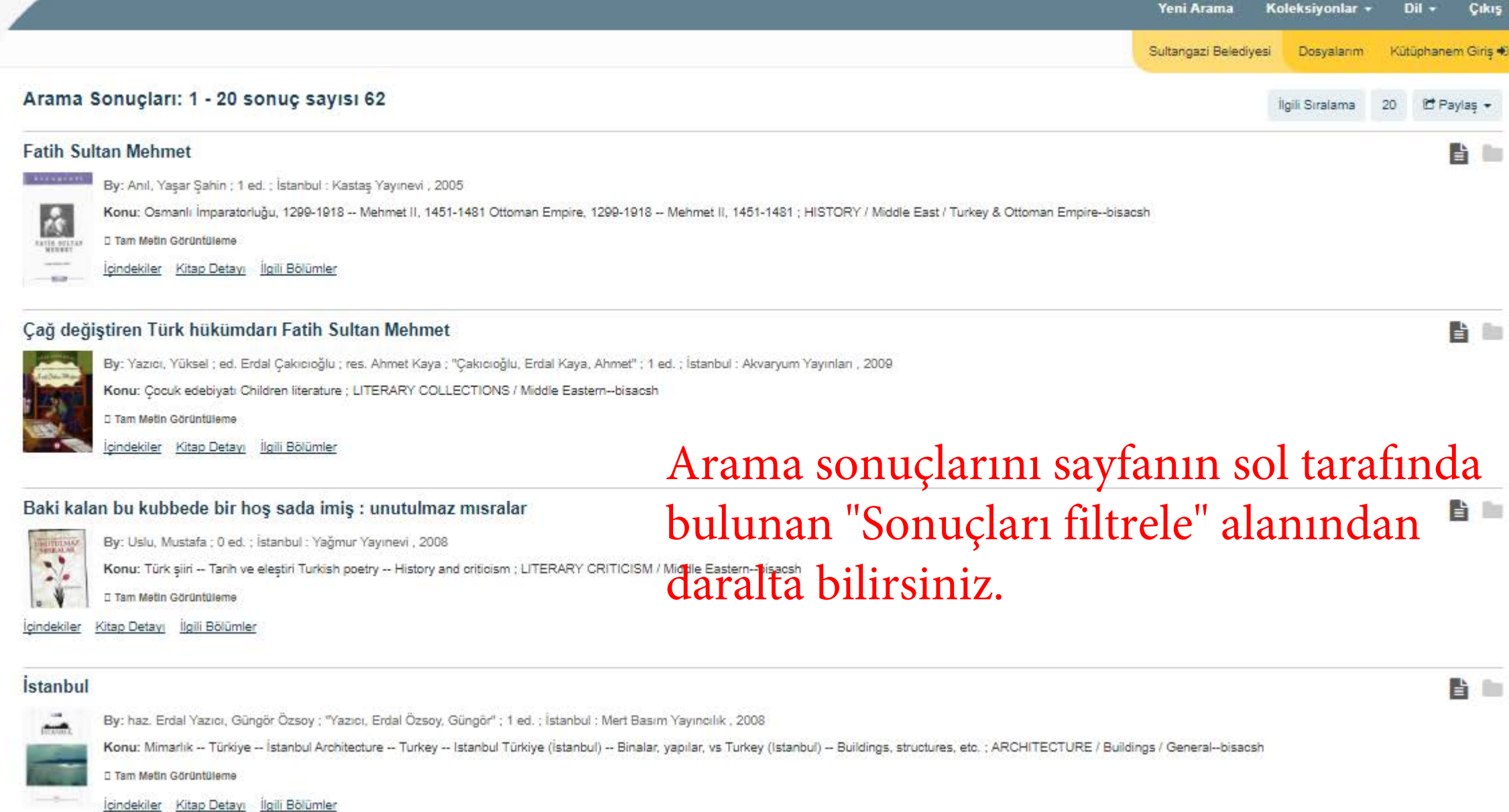

Araştırmayı Güncelle

 $\mathbf{v}$ 

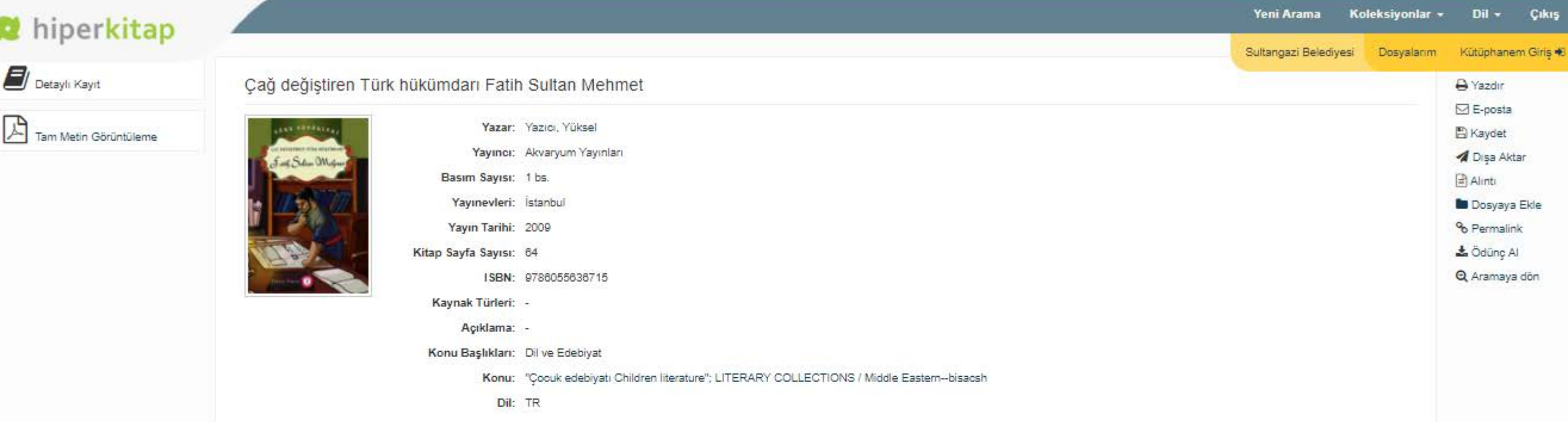

### E icindekiler

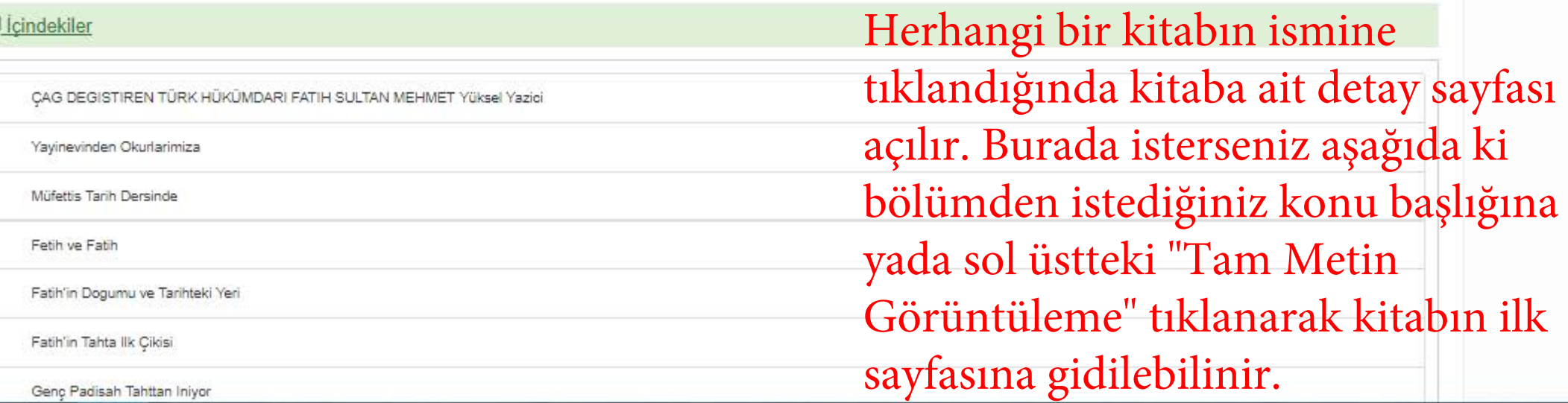

**No** 

Kütüphanem Giris Sultangazi Belediyesi Dosyalanm

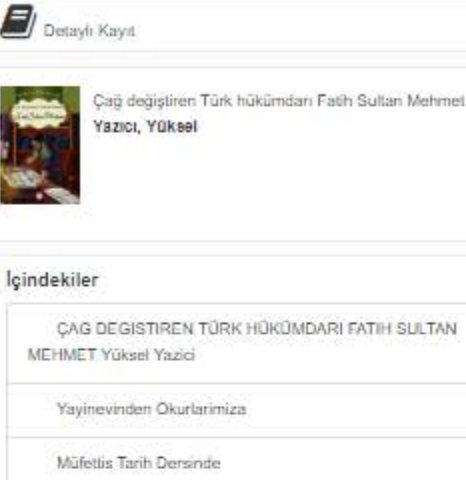

Fefih ve Fatih

Publisher Processing Contract (1996)

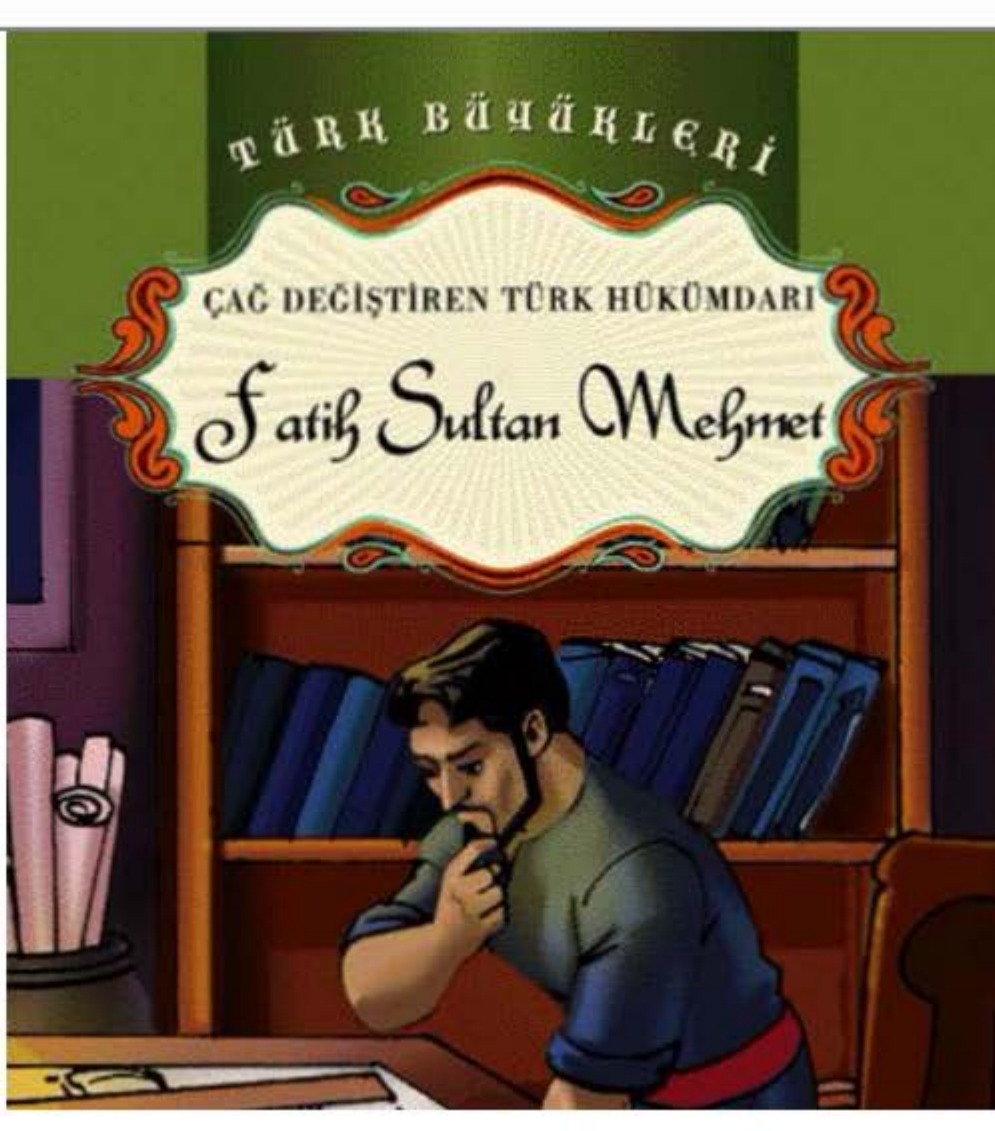

A Sayfayı Kaydet **ME** goda **Philadelphia** % Permalink & Ödünc Al

Sayfalar arası geçiş fare tekerleği ile veya kitap görüntüsünün alt kısmında bulunana "Önceki&Sonraki" butonları ile sağlanır. Sağ üst taraftaki "Sayfayı Kaydet" tıklanarak kitabın % 10'unu kopyalaya bilir veya "E-posta" tiklanarak kendinize veya başka birine mail atabilirsiniz.

Onaeki Sonraki

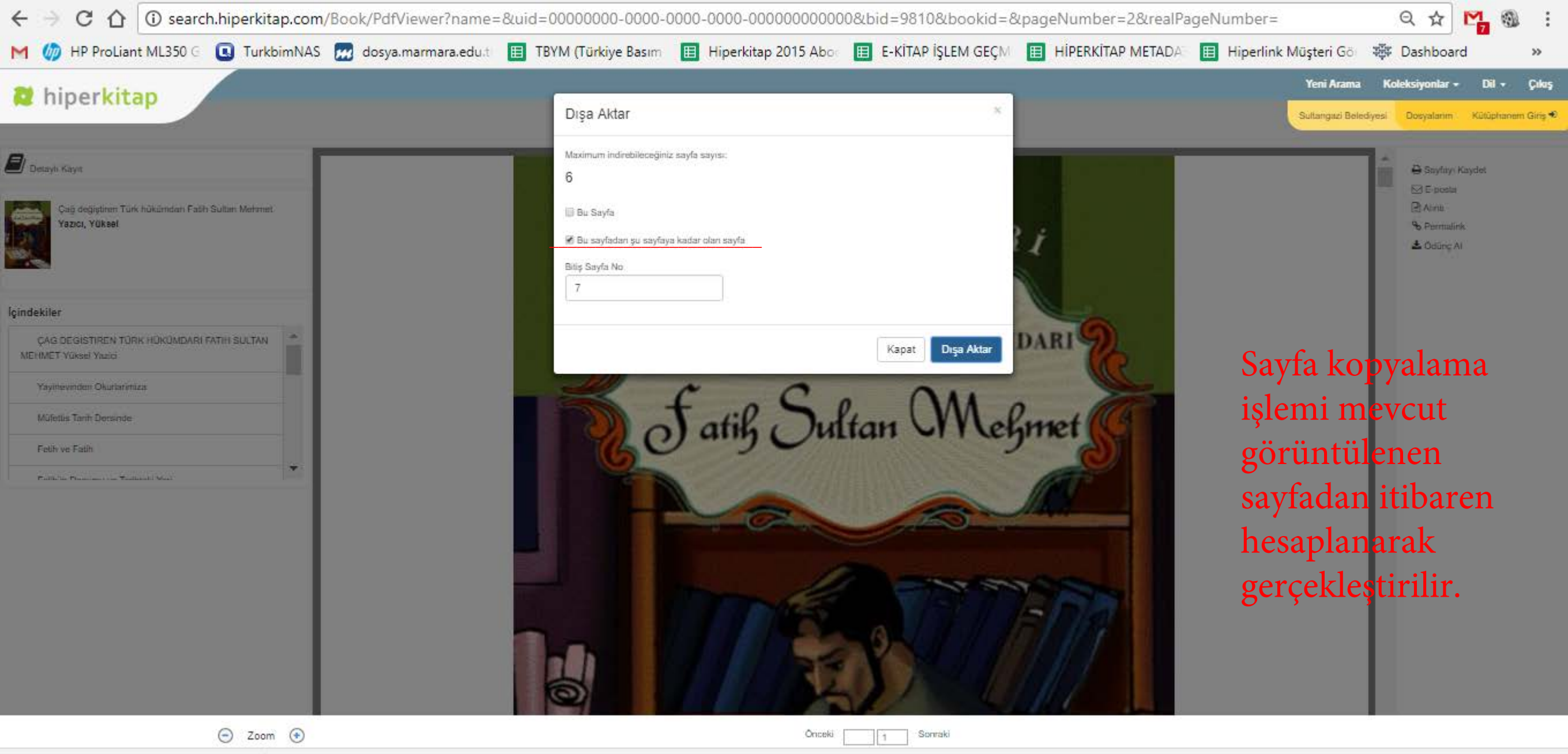

### **D** Detayli Kayd

Cap degistren Türk hükümdarı Fash Sultan Mehmet  $\frac{1}{2}$ Yazici, Yüksel we.

#### lçindekiler

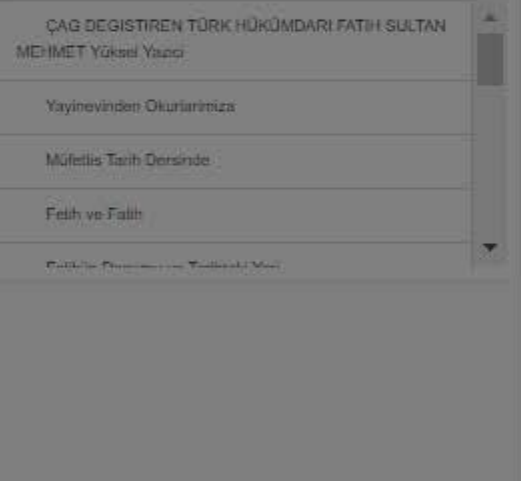

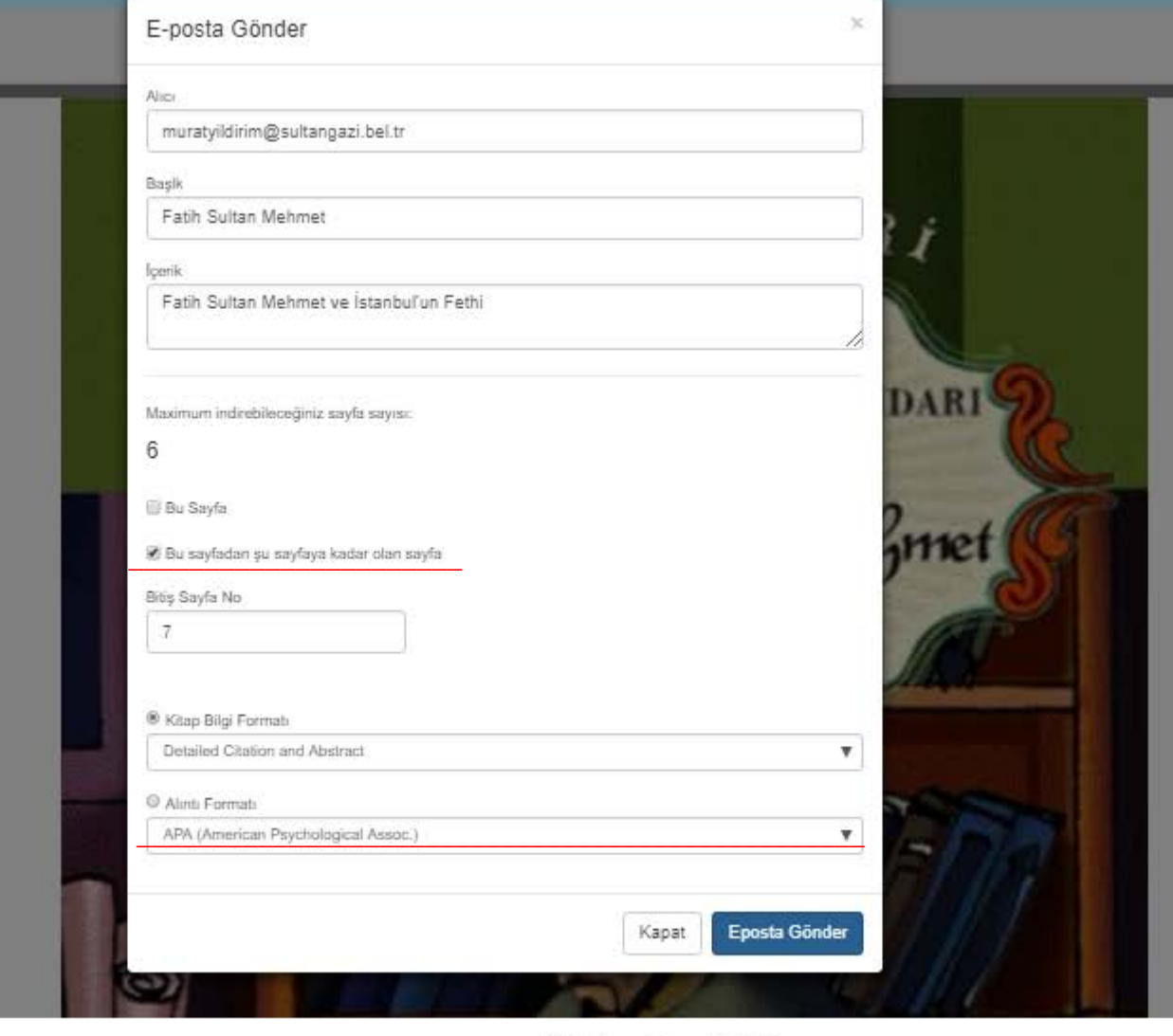

Oriceki

Sorraki

 $-1$ 

**B Savfay Kavdet ME** posta **River** % Permatink  $\triangle$  Opunc Al E-postada aynı sayfa kopyalama işlemi gibi kullanılır. \_\_\_\_\_\_\_\_\_\_\_\_\_\_\_\_\_\_\_\_\_\_

Yeni Arama

Koleksiyonlar v Dil v Cıkış

Sultangazi Belediyesi Dosyalarım Kütüphanem Giriş €

Pencerenin alt kısmında bulunan 'Alıntı Formatı' bölümünden kullanmak istediğiniz alıntı standartını seçerek mailinize kopyaladığınız sayfalara ait alıntı gönderilecektir.

 $\odot$  Zoom  $\odot$ 

**D** Detayli Kayd

Cap degistren Türk hükümdari Fash Sulan Mehmet Yazici, Yüksel

lçindekiler

CAG DEGISTIREN TÜRK HÜKÜMDARI FATIH SULTAN **MEHMET Yüksel Yangı** Yayinevinden Okurlaniniza

Müfetlis Tarih Densinde

Feith ve Faith

**PUBLIC PROGRAMMENT PORTUGALIZED** 

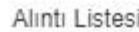

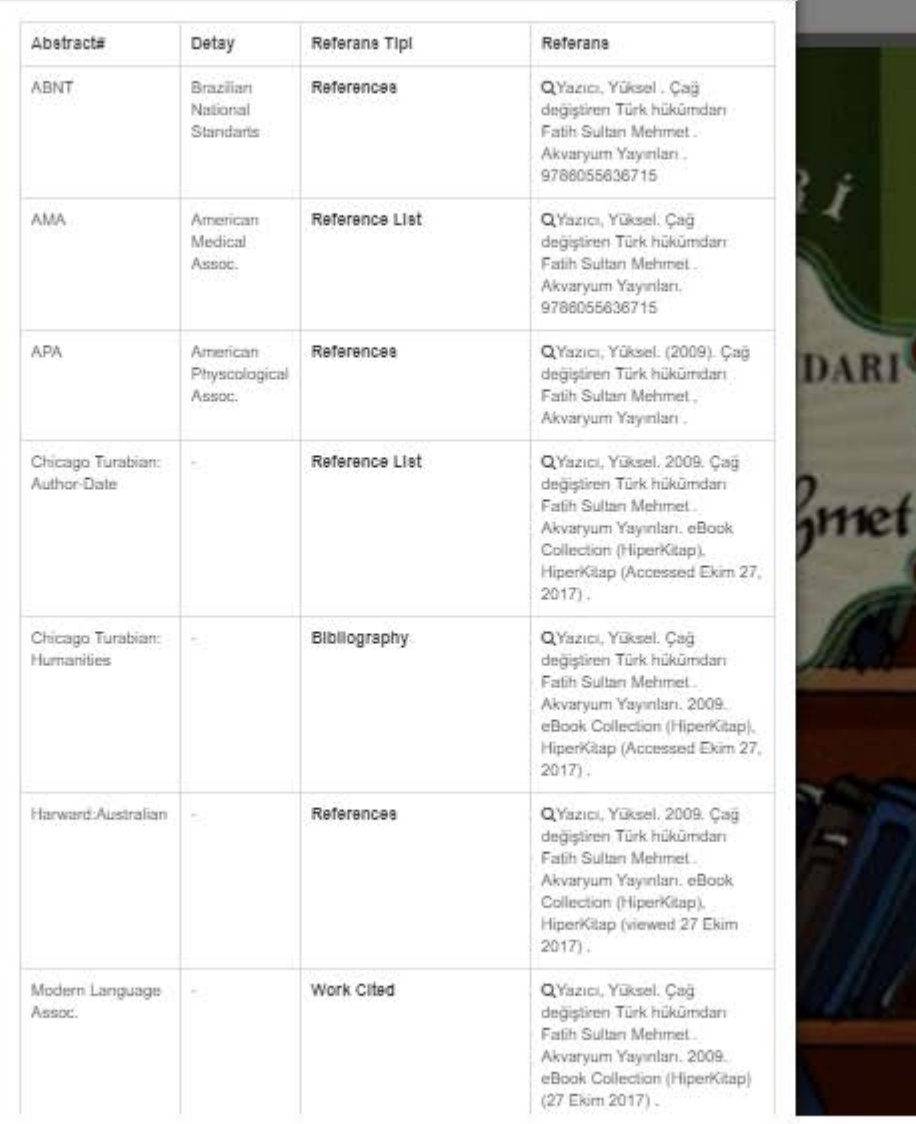

Onceki

Sorraki

 $+$ 

Koleksiyonlar - Dil - Cıkıt Yeni Arama Sultangazi Belediyesi Dosyalarım Kütüphanem Giriş

> **B Savfay Kaydet ME posts** RAint

% Permatink  $\triangle$  Opunc Al

Yina sağ üstte bulunan seçeneklerden alıntı standartlarını görebilirsiniz. Burdan size uygun alıntıyı ala bilirsiniz.

 $\odot$  Zoom  $\odot$ 

Sultangazi Belediyesi Dosyalarım Kütüphanem Giriş €

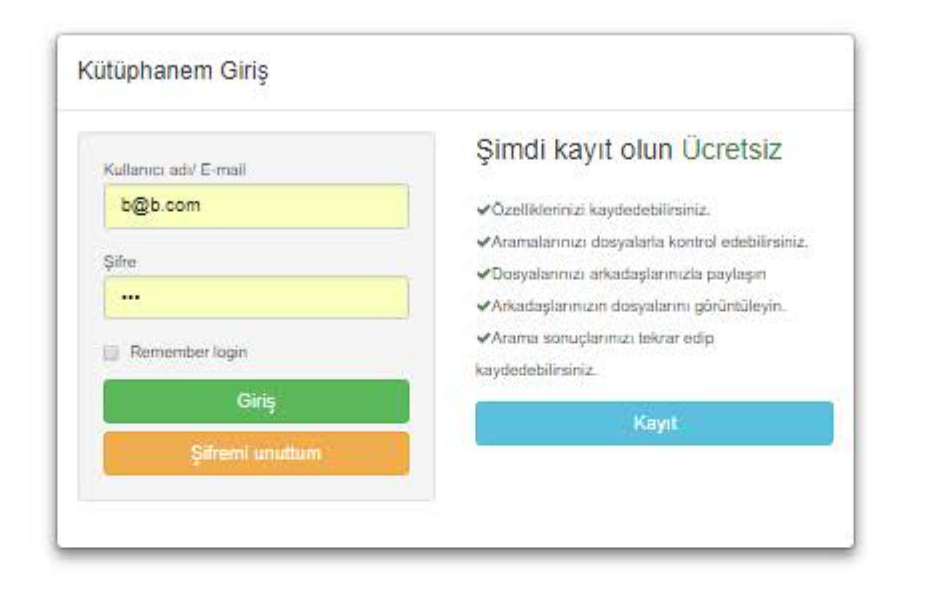

Mobile Site | IOS ve Android Uygulamaları | Hiperkitap Kurumsal Sitesi | Gizlilik Politikası | Kullanım Koşulları | Telif Hakları C 2015 Hiperkitap , Tüm Hakları Saklıdır

Sağ üst köşede bulunan "Kütüphaneme Giriş" tıklanarak üye girişi yapabilir veya "Kayıt" bölümünden birkereliğine mahsus olmak üzere üyelik işleminizi gerçekleştire bilirsiniz.

search.hiperkitap.com/MyLibrary/Login

### **D** Detayli Kayd

an degistren Türk hükümdan Fath Sultan Mehmet Yazici, Yüksel

loindekiler

CAG DEGISTIREN TÜRK HÜKÜMDARI FATIH SULTAN **MEHMET Yüksel Yazıcı** 

Yayıneyinden Okurlanmıza

Milfettis Torih Dersinde

#### Feith ve Fatih

**Control Programme Technology** 

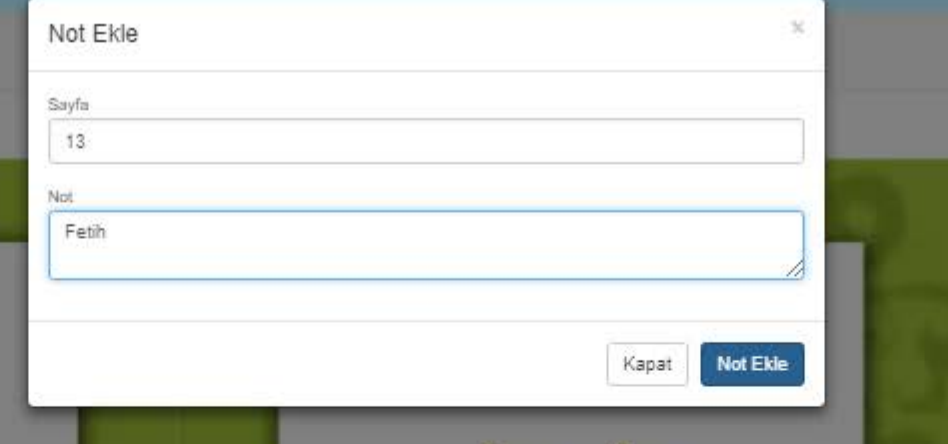

# Setil we of atil

Müfettis, tahtanın önünde durdu ve tüm öğrencilere yönelerek sordu.

- Peki çocuklar, tüm dünya devletlerinin göz koyduğu sahip olma hayalleri kurduğu bu güzel şehri kim fethetnisti?

Hokan atıldı:

- Sultan Mehmet Hanl

Ausun itiraz etti:

- Hayır öğretmenim. Fatih Sultan Mehmet!

Seda, parmak kaldırırken bir yandan da söylendi.

- Doğrusu, İkinci Mehmet.

Müfettis, cocuklara elleriyle isaret ederek:

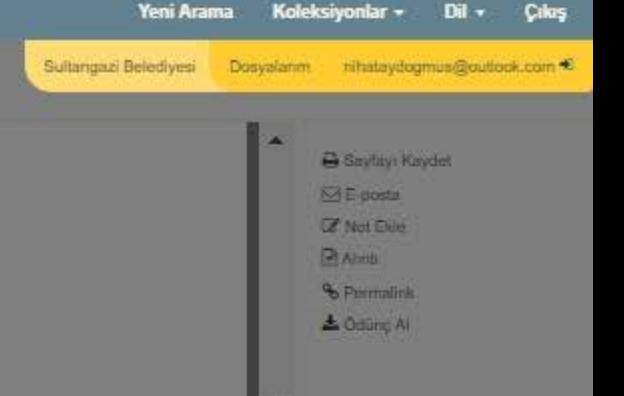

Üye girişi ile birlikte Kendi kütüphanenizi oluşturma, Sayfa kaydetme, E-posta gönderme ekranda görüldüğü gibi kitap sayfaları üzerinde not alma işlemi gibi işlemleri gerçekleştire bilirsiniz.

Onceki 13 14 Sonraki

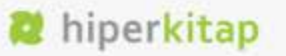

Sultangazi Belediyesi Dosyalarım rihatayıfogmus@outlook.com

#### arama: Hiperkitap e-Kütüphane

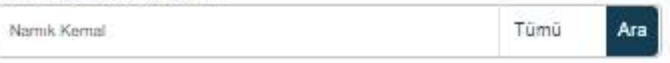

Detaylı Arama > Arama Geçmişi >

#### Arama Gecmisi/Uyanlar

Arama Geçmişini Yazdır | Aramaları / Uyanları Kaydet

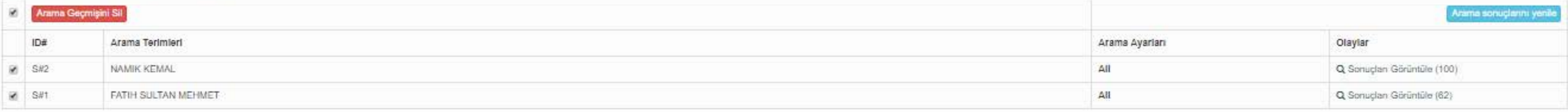

#### Sonucları Filtrele

#### Kaynak Türleri: \*

**Z** Tüm Sonuclar likitap (100)

#### Konu Baslıkları: \*

- **7** Tüm Sonuclar
- Dil ve Edebiyat (45)
- Tarih (28) Politika ve Uluslararası İliskiler
- $(8)$
- Genel Calismalar (2)
- Spor, Seyahat ve Turizm (2) Sosyolai (3)
- Feisefe, Psikoloji ve Din (3)
- sletme ve Yönetim (1)
- Ekonomi ve Finans (3)
- Mühendislik ve Teknoloji (1)

#### Yayın Tarihi v

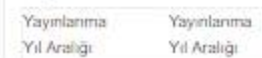

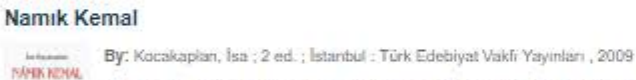

Arama Sonuçları: 1 - 20 sonuç sayısı 100

Konu: Namik Kemal, 1840-1888 - Biyografi Namik Kemal, 1840-1888 - Biography ; BIOGRAPHY & AUTOBIOGRAPHY / Literary-bisacsh = Tam Metin Görüntüleme

cindekiler Kitap Detayr İlgili Bölümler

#### Namik Kemal

F

VANTE SERI

**COMPANY** 

-sold

**Fass Say** 

**ZEYBE** 

- By: Dinc, İhsan ; 1 ed. ; İstanbul : Kastaş Yayınevi , 2003
- Konu: Namik Kemal, 1840-1888 Biyografi Namik Kemal, 1840-1888 Biography; BIOGRAPHY & AUTOBIOGRAPHY / Literary-bisacsh

#### - Tam Metin Görünfüleme

Içindekiler Kitap Detayı İlgili Bölümler

#### Kıratın son süvarisi : Namık Kemal Zeybek

By: Hasanoğlu, Yunus ; 1 ed.; İstanbul : Bizim Kitaplar , 2011 Konu: Zeybek, Namik Kemal, 1944-; BIOGRAPHY & AUTOBIOGRAPHY / Political-bisacsh Kıra

#### = Tam Metin Görünfüleme İçindekiler Kitap Detayı İlgili Bölümler

İlgili Sıralama 20 C Paytas

B D

Araştırma yaptığınız sırada arama listelerinizi sol üste bulunana arama B I alanının altındaki "Arama Geçmişi" tıklanarak altta çıkan menüdan istediğimiz arama sonuçlarını A. işaretliyerek kaydede biliriz.

javascript:void(0):

**STA**